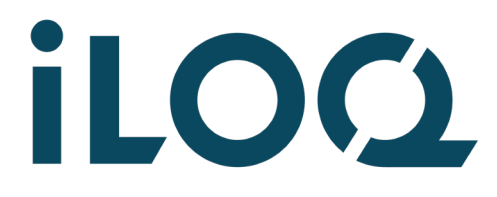

iLOQ S50 Programmeringsfoben P55S.1 Användarguide

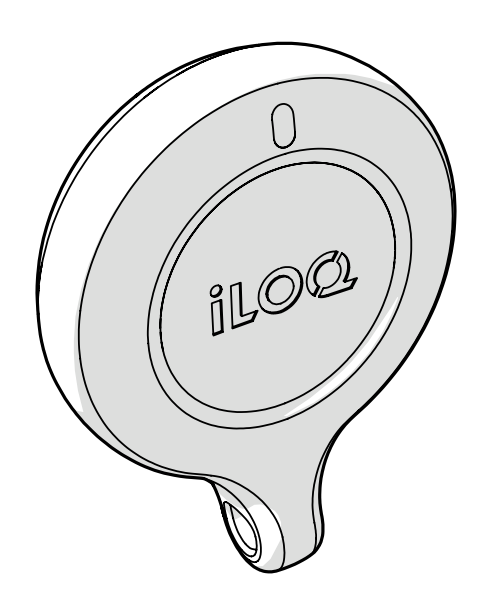

09/2023 Rev 1.4

Dokument-ID 239669

iLOQ Oy [support.iloq.com](https://support.iloq.com/)

## 1. Innehållsförteckning

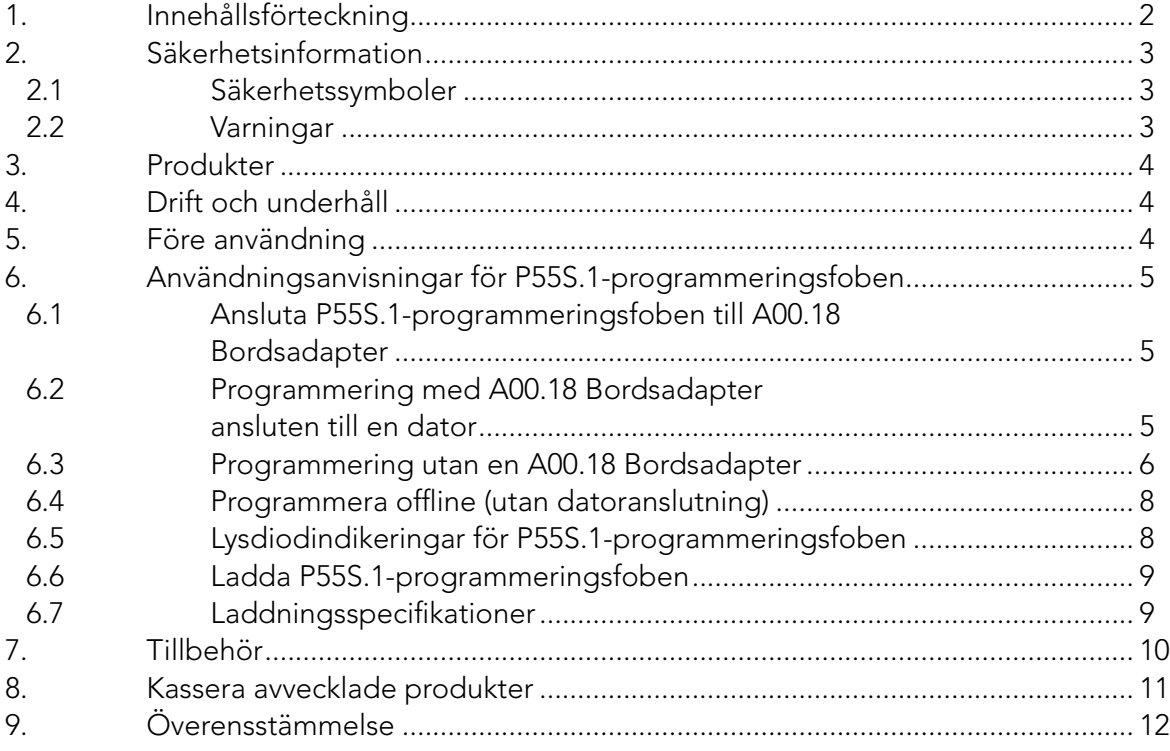

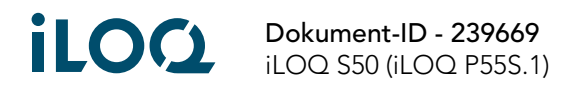

## <span id="page-2-0"></span>2. Säkerhetsinformation

### 2.1 Säkerhetssymboler

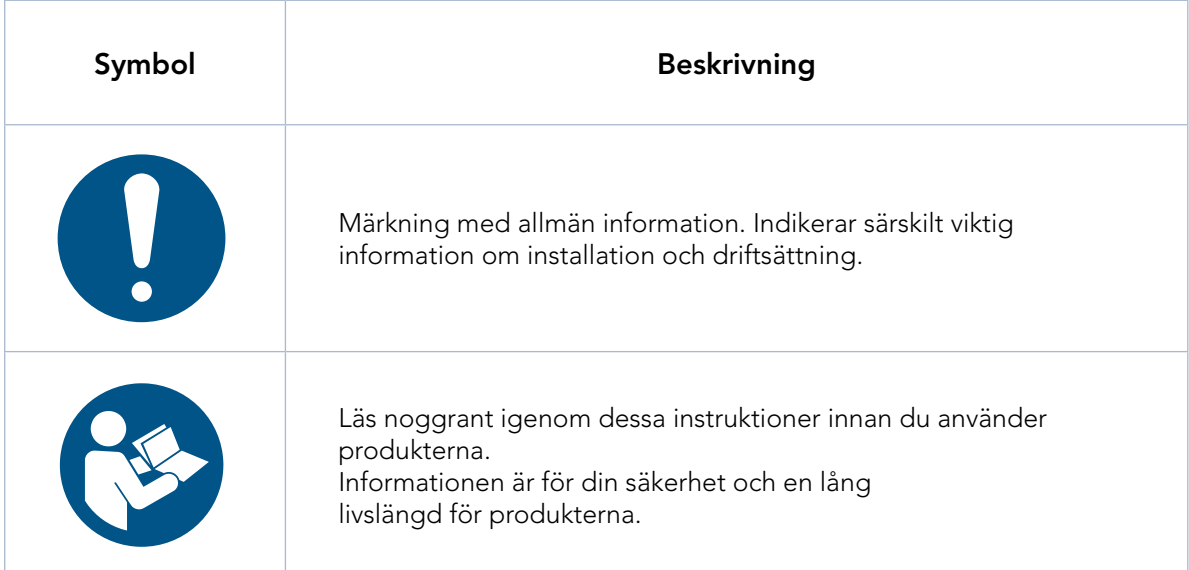

### 2.2 Varningar

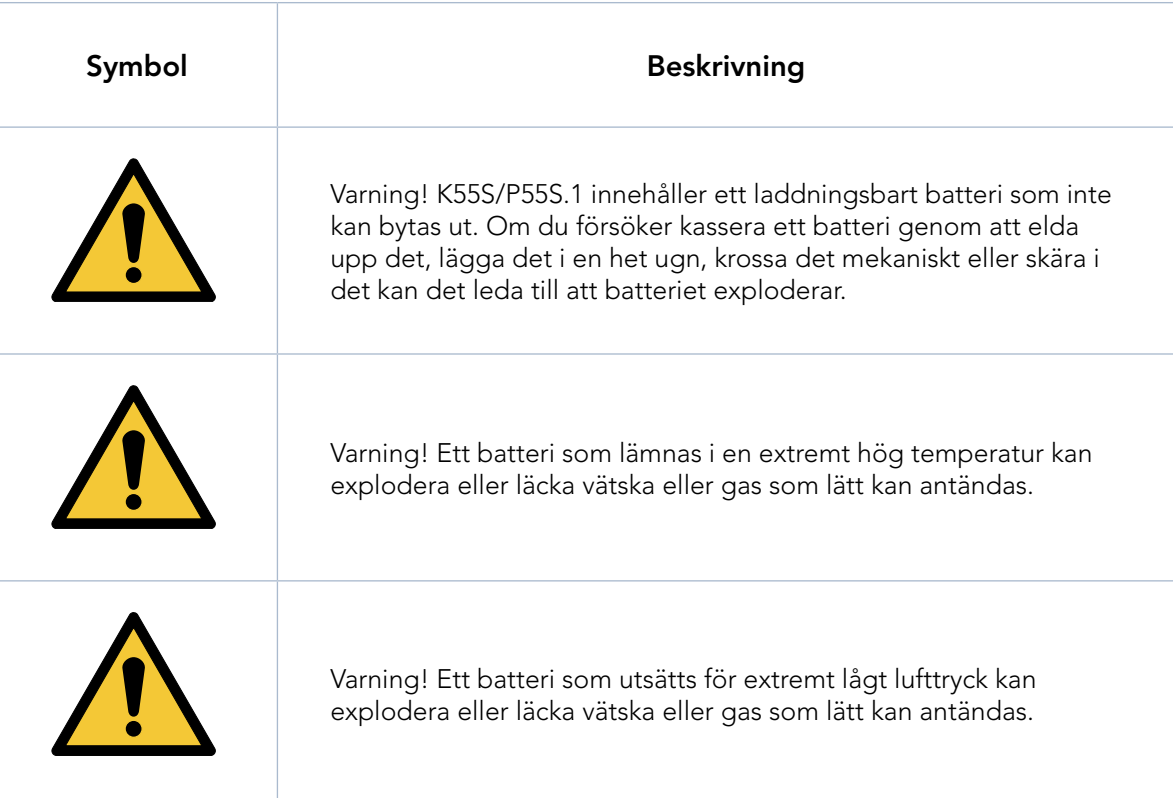

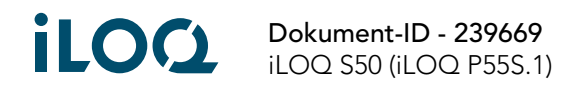

### <span id="page-3-0"></span>3. Produkter

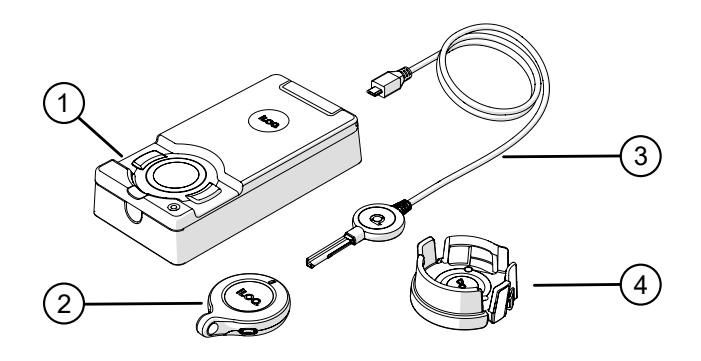

- 1. iLOQ A00.18 Bordsadapter
- 2. iLOQ P55S.1 Programmeringsfob
- 3. iLOQ A00.17 Programmeringskabel
- 4. iLOQ A00.20 Programmeringsadapter

### 4. Drift och underhåll

- Produkten är utformad för att vara underhållsfri. Den kräver inte något regelbundet underhåll.
- Använd inte P55S.1-programmeringsfoben för något annat syfte än de som nämns i dessa anvisningar.
- Om du använder P55S.1-programmeringsfoben i något annat syfte så kan den skadas.
- P55S.1-programmeringsfoben ska förvaras på ett säkert sätt så att endast auktoriserade personer har tillgång till den.
- Kontakta administratören för låssystemet om du blir av med P55S.1-programmeringsfoben.
- Max temperaturintervall vid användning: -20 +60 C
- Max temperaturintervall vid laddning:  $0 +45$  C
- IP-klass: IP67. Håll P55S.1-programmeringsfoben ren och torr. Om P55S.1-programmeringsfoben är blöt eller smutsig så använder du en mjuk och torr duk för att torka och rengöra den.
- Mer detaljerad teknisk information finns i databladet för P55S.1-programmeringsfoben.
- P55S.1-programmeringsfoben är en elektronisk produkt som har ett laddningsbart litiumjonbatteri. Lämpliga föreskrifter för återvinning av WEEE-avfall måste följas.
- 
- Kontakta din administratör vid frågor, teknisk support osv. Administratören kontaktar i sin tur lämplig iLOQ-partner för support.
- Om P55S.1-programmeringsfoben inte fungerar som den ska så börja med att ladda den. Under laddning sker en omstart av P55S.1-programmeringsfoben. Om den efter laddning fortfarande inte fungerar så kontaktar du administratören för låssystemet.

### 5. Före användning

Säkerställ korrekt användning genom att ladda P55S.1-programmeringsfoben före första användning.

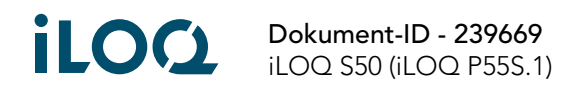

## <span id="page-4-0"></span>6. Användningsanvisningar för P55S.1-programmeringsfoben

P55S.1-programmeringsfoben används med iLOQ Manager-programvaran. Alla programmeringsuppdrag förbereds i Manager och överförs därefter till P55S.1-programmeringsfoben via USB.

#### 6.1 Ansluta P55S.1-programmeringsfoben till A00.18 Bordsadapter

Med A00.18 Bordsadaptern kan en dator och en A00.17 programmeringskabel kopplas till P55S.1 programmeringsfoben samtidigt. På så sätt kan du överföra programmeringsuppdrag till minnet på P55S.1 programmeringsfoben och även använda A00.17 programmeringskabeln utan att behöva byta kablar.

1. Anslut P55S.1-programmeringsfoben till den anpassade USB-kabeln inuti adaptern. OBS: Kabeln är en anpassad kabel och kan inte bytas ut mot en standard USB Micro-B-kabel om den går sönder.

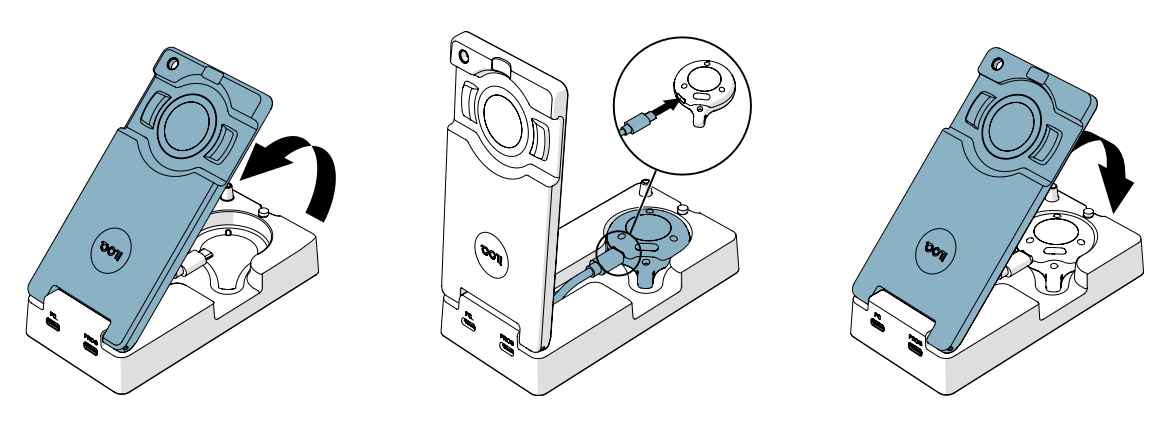

#### 6.2 Programmering med A00.18 Bordsadapter ansluten till en dator

1. Anslut adaptern till en PC via adapterns PC-port med en standard USB Micro-B-kabel.

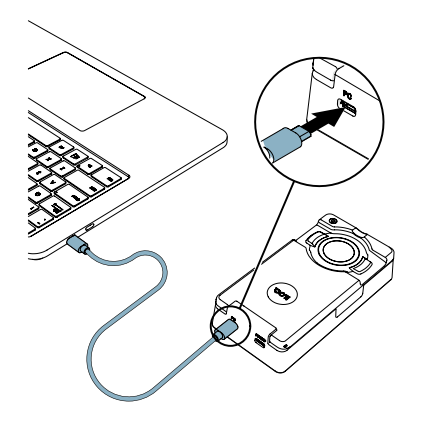

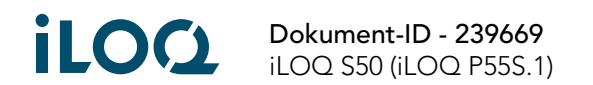

<span id="page-5-0"></span>2. Om du behöver programmera S5-cylindrar så ansluter du A00.17 programmeringskabeln till adapterns PROG-port.

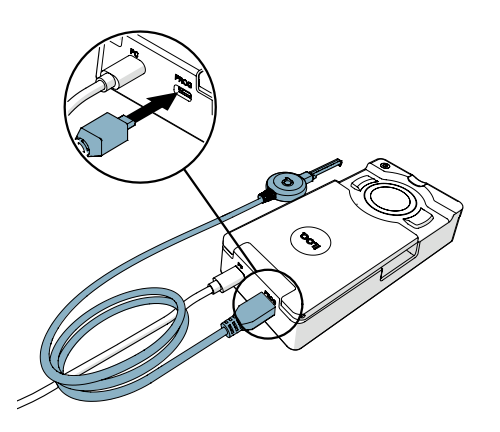

- 3. Överför programmeringsuppdragen från iLOQ Manager till P55S.1-programmeringsfoben.
- 4. När du programmerar cylindrar som används med en K5S-nyckel så använder du A00.17 programmeringskabeln. När du programmerar andra iLOQ-produkter så använder du programmeringsplattan på A00.18 programmeringsadaptern.

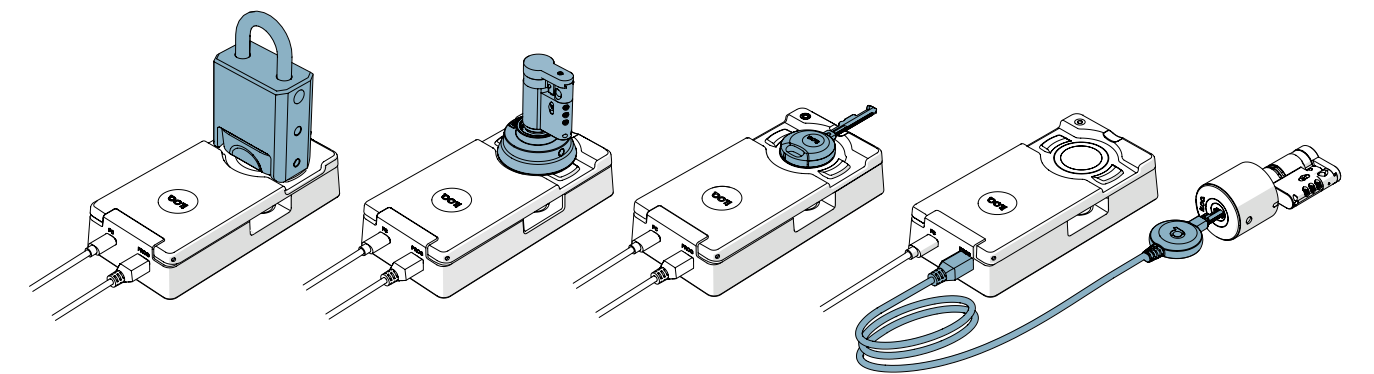

#### 6.3 Programmering utan en A00.18 Bordsadapter

1. Anslut P55S.1-programmeringsfoben direkt till USB-porten på en dator med en standard USB Micro-B-kabel.

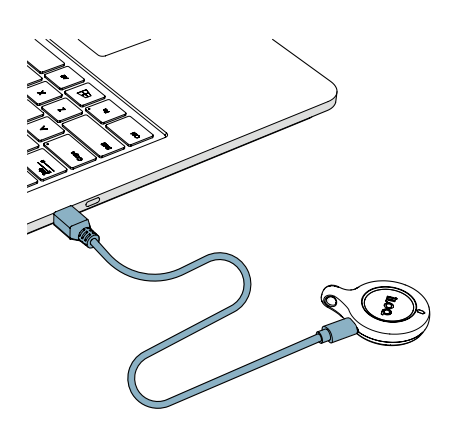

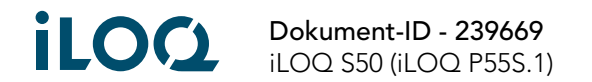

- 2. Överför programmeringsuppdragen från iLOQ Manager till P55S.1-programmeringsfoben.
- 3. Placera P55S.1-programmeringsfoben på den produkt du tänker programmera medan datorn är ansluten. För bästa prestanda vidrör du cylinderns antenn eller K5S nyckelgreppet med baksidan av P55S.1-programmeringsfoben som det visas i följande illustration.

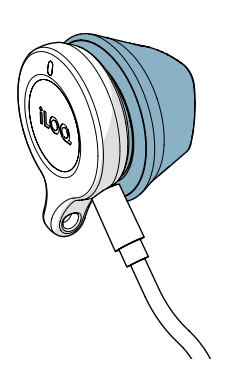

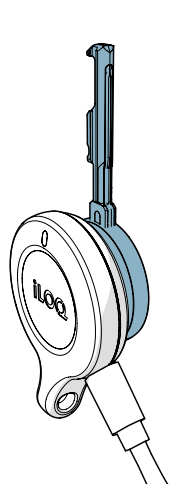

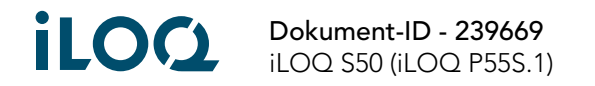

### <span id="page-7-0"></span>6.4 Programmera offline (utan datoranslutning)

Efter att ha överfört programmeringsuppdragen till P55S.1-programmeringsfoben så kopplar du från P55S.1-programmeringsfoben från datorn och programmerar de avsedda cylindrarna på plats. För att programmera cylindrar som används med nyckel så behöver du A00.17-adapterkabeln.

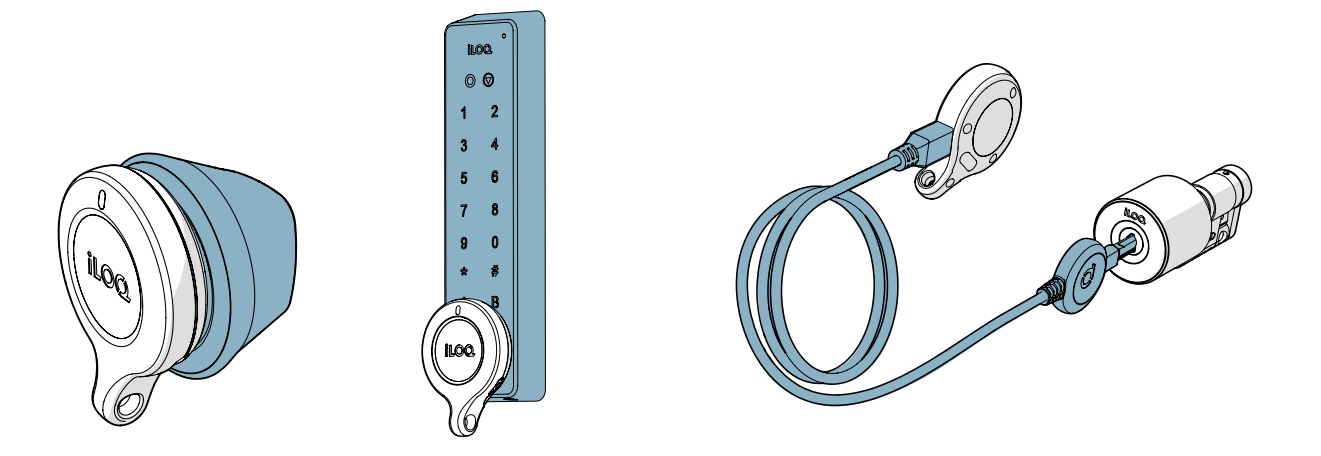

6.5 Lysdiodindikeringar för P55S.1-programmeringsfoben

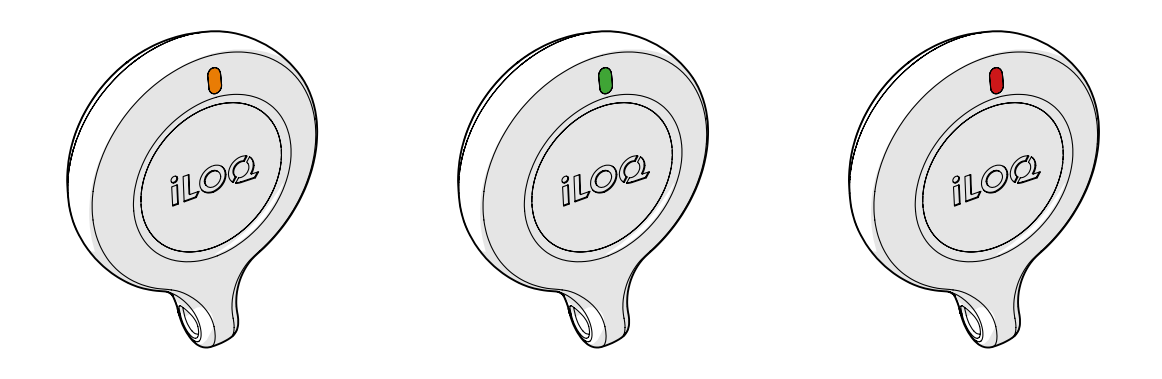

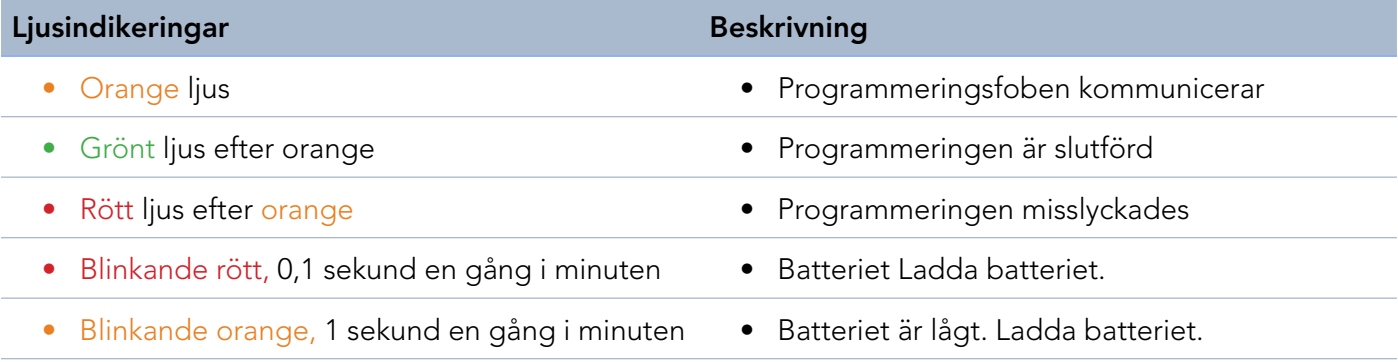

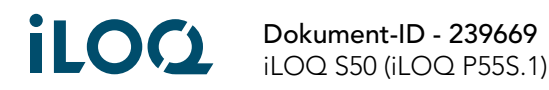

### <span id="page-8-0"></span>6.6 Ladda P55S.1-programmeringsfoben

Ladda P55S.1-programmeringsfoben med hjälp av USB Micro-B-kabeln.

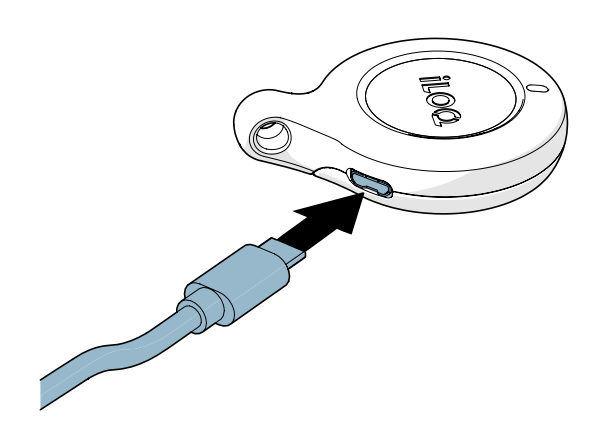

#### 6.7 Laddningsspecifikationer

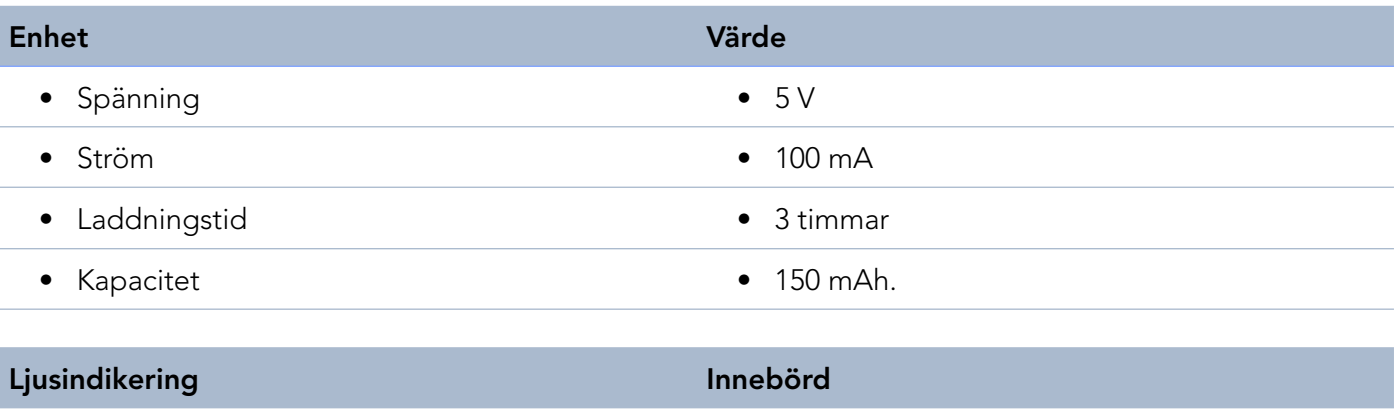

- 
- 
- Fast rött ljus **•** Batteriladdning
- Fast grönt ljus Batteriet är fulladdat

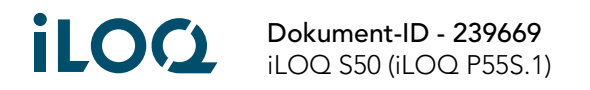

## <span id="page-9-0"></span>7. Tillbehör

• A00.20-Programmeringsadapter kan användas för att hjälpa att hålla en P55S.1-programmeringsfob mot runda antenner vid offlineprogrammering.

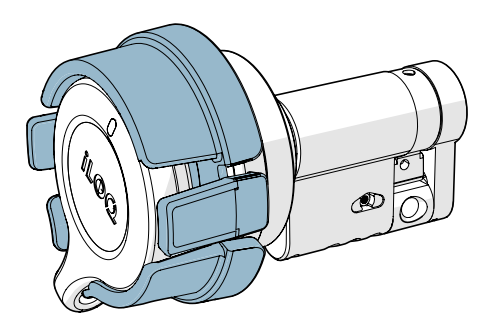

• Färgmarkörerna AK50.1–AK50.9 kan användas för att anpassa P55S.1-programmeringsfobar. Byt ut färgmarkören genom att plocka bort den gamla med ett lämpligt verktyg och byta ut mot en ny.

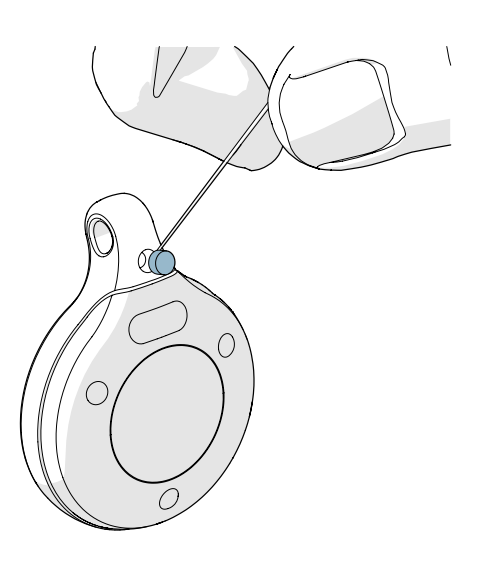

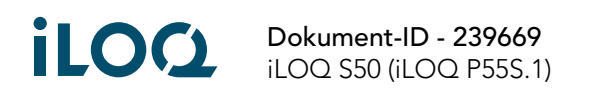

### <span id="page-10-0"></span>8. Kassera avvecklade produkter

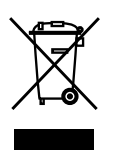

Kassera aldrig elektriska apparater i hushållssoporna. Följ lokala lagar och förordningar för säker och miljövänlig kassering av produkter.

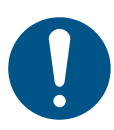

Innan du kasserar några produkter bör du tänka på att de flesta iLOQprodukter kan återanvändas. Alla programmerbara produkter kan återställas till fabriksinställningarna, varefter de kan återanvändas i ett annat system eller ett helt nytt system.

Återvinningsanvisningar för avvecklade produkter visas nedan.

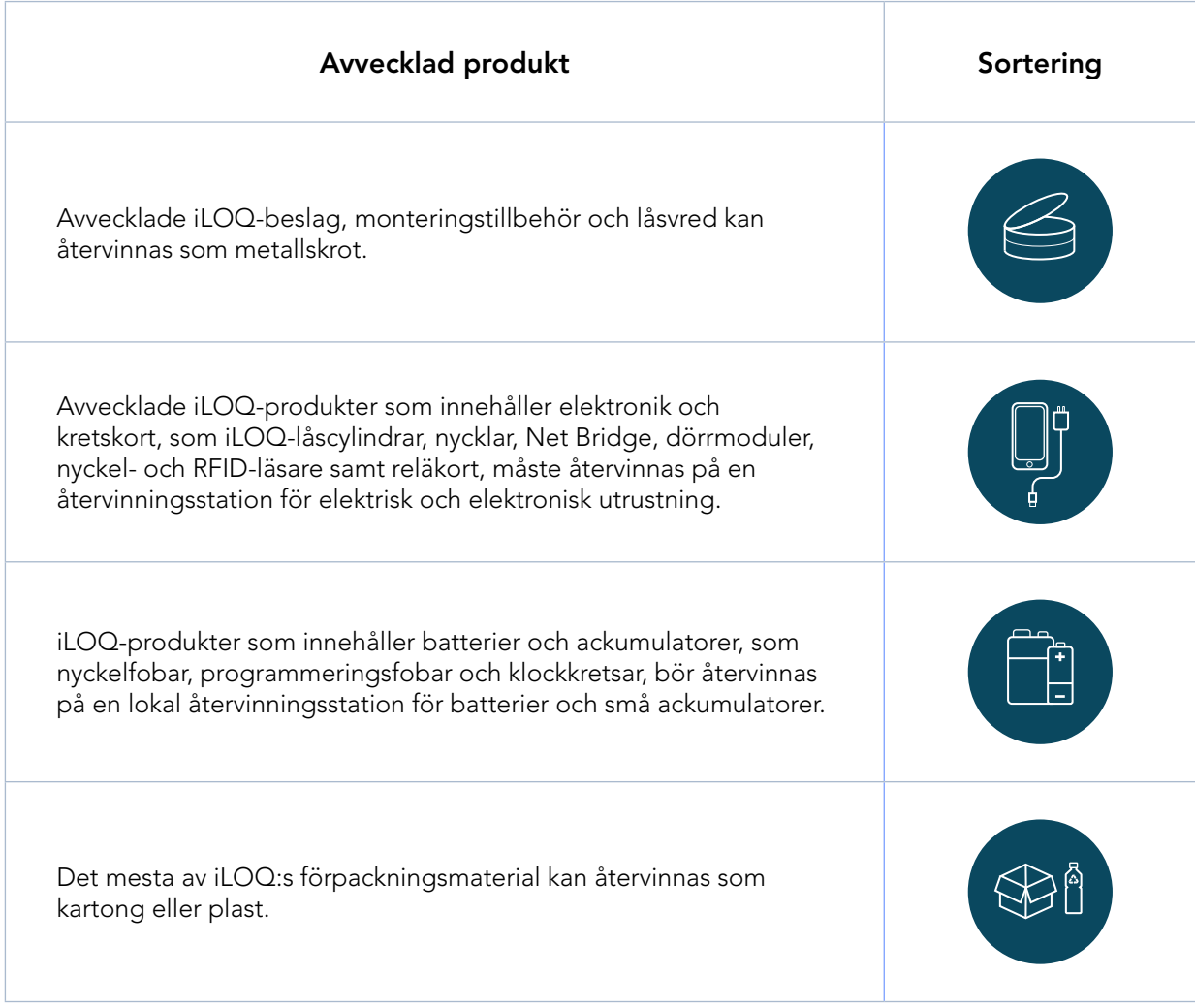

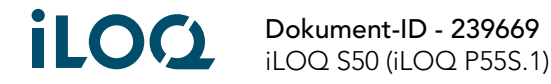

# <span id="page-11-0"></span>9. Överensstämmelse

De produkter som nämns i denna användarguide överensstämmer med kraven i de direktiv som återges på den här sidan.

#### CE

#### FÖRENKLAD EU-FÖRSÄKRAN OM ÖVERENSSTÄMMELSE

iLOQ Oy försäkrar härmed att programmeringsfoben P55S.1 av radioutrustningstyp överensstämmer med direktiv 2014/53/EU. Den fullständiga EU-försäkran om överensstämmelse finns tillgänglig på följande internetadress: [www.iloq.com/en/declaration-of-compliance/](https://www.iloq.com/en/declaration-of-compliance/)

Kommunikationsstandard: NFC 13,56 Mhz lastmodulering (amplitude-shift keying – ASK) ISO/IEC 14443A, ingen sändare.

#### FCC

Enheten innehåller licensfria sändare/mottagare som överensstämmer med Innovation, Science and Economic Development Canadas licensfria RSS-enheter och överensstämmer med del 15 i FCC:s regler. Driften är föremål för följande två villkor:

- 1. Enheten får inte orsaka skadliga störningar.
- 2. Enheten måste tåla alla störningar som kan tas emot, inklusive störningar som kan orsaka oönskad drift hos enheten.

OBS: Utrustningen har testats och funnits överensstämma med gränserna för en digital enhet i klass B, enligt del 15 i FCC:s regler. De här gränserna är utformade för att skydda mot skadliga störningar i en bostadsinstallation. Utrustningen genererar, använder och kan utstråla radiofrekvensenergi och om den inte installeras och används i enlighet med instruktionerna kan den orsaka skadliga störningar på radiokommunikation. Det finns dock ingen garanti för att störningar inte uppstår i en viss installation. Om utrustningen orsakar skadliga störningar på radio- eller tv-mottagning, vilket kan fastställas genom att slå av och på utrustningen, uppmanas användaren att försöka korrigera störningarna på ett eller flera av följande sätt:

- Orientera om eller flytta mottagningsantennen.
- Öka avståndet mellan utrustningen och mottagaren.
- Anslut utrustningen till ett uttag på en krets annan än den som mottagaren är ansluten till.
- Rådfråga återförsäljaren eller en erfaren radio-/tv-tekniker för hjälp.

Ändringar eller modifieringar av utrustningen som inte uttryckligen har godkänts av iLOQ Oy kan ogiltigförklara tillståndet från FCC för att använda utrustningen.

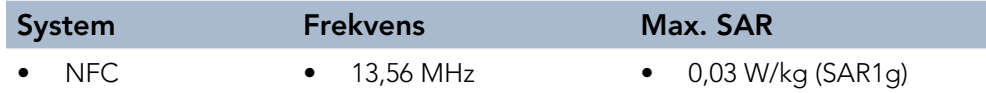

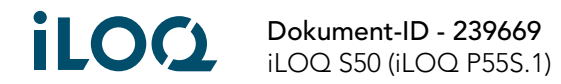

### **UKCA**

iLOQ Oy försäkrar härmed att programmeringsfoben P55S.1 av radioutrustningstyp överensstämmer med lagregler relevanta för Storbritannien. Den fullständiga försäkran om överensstämmelse finns tillgänglig på följande internetadress: [www.iloq.com/en/declaration-of-compliance/](https://www.iloq.com/en/declaration-of-compliance/)

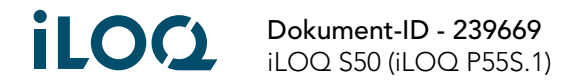

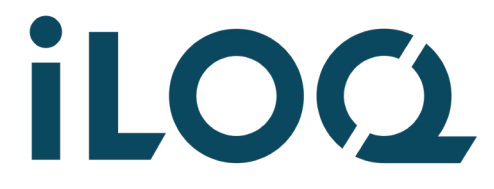

iLOQ S50 Programmeringsfoben P55S.1 Användarguide

#### iLOQ

[support.iloq.com](https://support.iloq.com/) Elektroniikkatie 10 90590 Oulu Finland